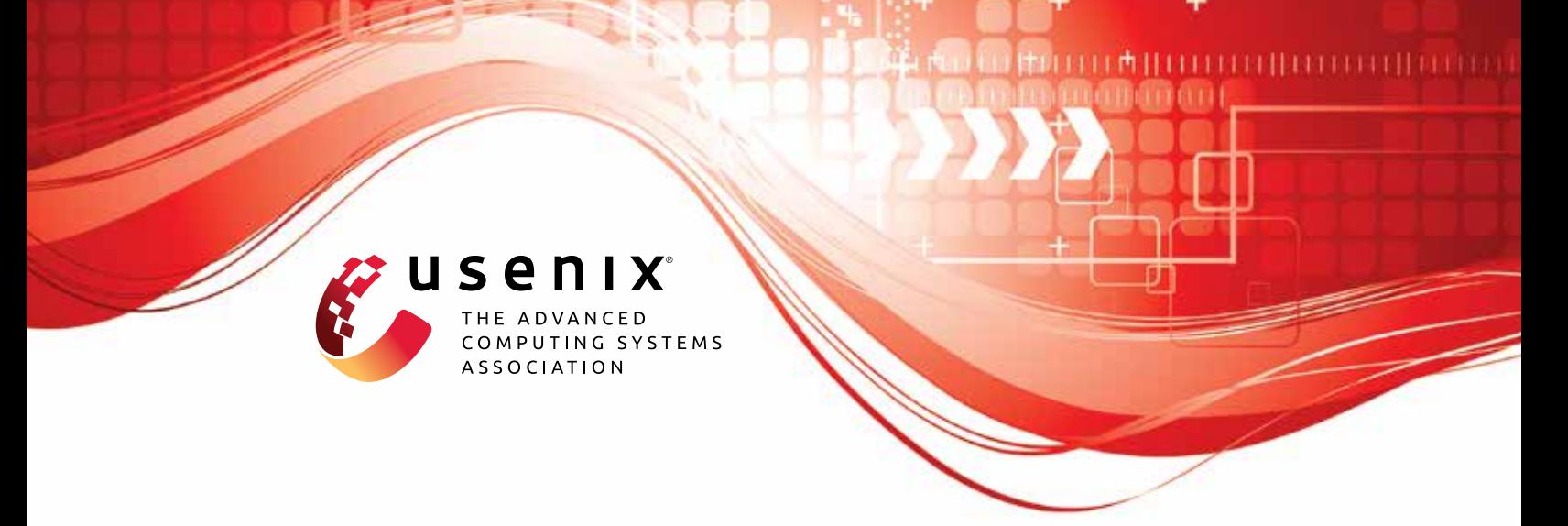

# **ICSPatch: Automated Vulnerability Localization and Non-Intrusive Hotpatching in Industrial Control Systems using Data Dependence Graphs**

**Prashant Hari Narayan Rajput,** *NYU Tandon School of Engineering;* **Constantine Doumanidis and Michail Maniatakos,** *New York University Abu Dhabi*

https://www.usenix.org/conference/usenixsecurity23/presentation/rajput

**This artifact appendix is included in the Artifact Appendices to the Proceedings of the 32nd USENIX Security Symposium and appends to the paper of the same name that appears in the Proceedings of the 32nd USENIX Security Symposium.**

**August 9–11, 2023 • Anaheim, CA, USA**

978-1-939133-37-3

**Open access to the Artifact Appendices to the Proceedings of the 32nd USENIX Security Symposium is sponsored by USENIX.**

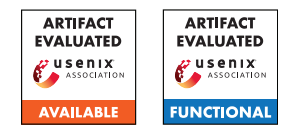

## USENIX'23 Artifact Appendix: ICSPatch: Automated Vulnerability Localization and Non-Intrusive Hotpatching in Industrial Control Systems using Data Dependence Graphs

Prashant Hari Narayan Rajput<sup>1</sup>, Constantine Doumanidis<sup>2</sup>, Michail Maniatakos<sup>2</sup>

<sup>1</sup>NYU Tandon School of Engineering, Brooklyn, NY, USA <sup>2</sup>New York University Abu Dhabi, Abu Dhabi, UAE

## A Artifact Appendix

## A.1 Abstract

*This artifact contains the source code for ICSPatch, a hotpatching tool for control application binaries on Codesys runtime-compatible Programmable Logic Controllers (PLCs). It can detect and patch out-of-bounds write/read, improper input sanitization, and os command injection vulnerabilities in control applications. It can patch these vulnerabilities via an LKM-based (Loadable Kernel Module) patcher or through JTAG.*

*Evaluating ICSPatch on a live setup requires a Codesys Codesys runtime-compatible PLC with either a Linux OS or JTAG connection. To facilitate a more straightforward evaluation, we also allow hotpatching angr simulation instances loaded with vulnerable memory snapshots of control application binaries in case of missing physical devices. Furthermore, we package ICSPatch in a Docker container to minimize the initial setup steps, supporting multiple platforms. ICSPatch is tested on Wago PFC 100, PFC200 for Linux-5.10.21, and BeagleBone Black for Linux-4.19.82-ti-rt-r31.*

## A.2 Description & Requirements

## A.2.1 How to access

*All the documents and source code for ICSPatch is available on GitHub at [https://github.com/momalab/](https://github.com/momalab/ICSPatch/tree/v1.0) [ICSPatch/tree/v1.0](https://github.com/momalab/ICSPatch/tree/v1.0). [Commit: [40803636849d24ab6a50e1c166d7522c7a1ceb6e\]](https://github.com/momalab/ICSPatch/tree/40803636849d24ab6a50e1c166d7522c7a1ceb6e)*

#### A.2.2 Hardware dependencies

*ICSPatch requires a 32 bit ARM architecture PLC supporting Codesys-runtime. In addition, a readily accessible JTAG port is also required for patching the control applications by using JTAG. However, ICSPatch also supports LKM-based patching, removing the need for an accessible JTAG port.*

#### A.2.3 Software dependencies

*ICSPatch is packaged in a Docker container. To run ICSPatch, manually install Docker as explained on this [https://](https://docs.docker.com/engine/install/ubuntu/) [docs.docker.com/engine/install/ubuntu/](https://docs.docker.com/engine/install/ubuntu/).*

*In case of missing hardware requirements, utilize the captured memory snapshots of control application binaries (included in the repository) and evaluate ICSPatch by hotpatching the angr simulation instance as explained [https://github.com/momalab/ICSPatch/](https://github.com/momalab/ICSPatch/blob/v1.0/main/README.md) [blob/v1.0/main/README.md](https://github.com/momalab/ICSPatch/blob/v1.0/main/README.md).*

#### A.2.4 Benchmarks

*We create a synthetic dataset of vulnerable control application binaries with their source code project files present at [https://github.com/momalab/ICSPatch/](https://github.com/momalab/ICSPatch/tree/v1.0/experiments/iec_projects) [tree/v1.0/experiments/iec\\_projects](https://github.com/momalab/ICSPatch/tree/v1.0/experiments/iec_projects) and the corresponding memory snapshots for the WAGO PFC 200 included in the repository at the location: [https://github.com/momalab/ICSPatch/](https://github.com/momalab/ICSPatch/tree/v1.0/main/src/bin/internal) [tree/v1.0/main/src/bin/internal](https://github.com/momalab/ICSPatch/tree/v1.0/main/src/bin/internal). ICSPatch can utilize the control application memory snapshots in the evaluation mode.*

## A.3 Set-up

#### A.3.1 Installation

*For installing and running ICSPatch on the Docker container, build from the Dockerfile provided in the repository. The steps are explained in the Installation section at [https://github.com/momalab/](https://github.com/momalab/ICSPatch/blob/v1.0/main/README.md) [ICSPatch/blob/v1.0/main/README.md](https://github.com/momalab/ICSPatch/blob/v1.0/main/README.md).*

*Run the following commands to build and run the docker container.*

```
cd ICSPatch/main
sudo docker build --pull --rm -f "Dockerfile"
   ֒→ t icspatch:latest "."
```

```
sudo docker images // List the images
sudo docker run -it icspatch:latest
```
*To try ICSPatch on live PLCs, please build the LKM patcher for the target Linux Kernel.*

#### A.3.2 Basic Test

*To test the successful installation of ICSPatch, run the command* sudo docker run -it icspatch:latest. *If IC-SPatch executes successfully, the following prompt will be displayed on stdout:*

```
Select Vulnerability:
-------------------------
0. improper_input
1. oob_write
2. oob_read
3. os_command
4. exit
Choice:
```
## <span id="page-2-0"></span>A.4 Evaluation Workflow

*Artifacts for ICSPatch have a detailed example for evaluating out-of-bound write in a control application binary for desalination plants, located at [https://github.com/momalab/ICSPatch/](https://github.com/momalab/ICSPatch/blob/v1.0/main/README.md) [blob/v1.0/main/README.md](https://github.com/momalab/ICSPatch/blob/v1.0/main/README.md) in the section ICSPatch*

*for Evaluation.*

*The overall steps are as follows:*

1. *Run the following command to execute ICSPatch in the Docker container and select the vulnerability for evaluation by entering the corresponding choice.*

sudo docker run -it icspatch:latest

2. *Next, select the appropriate mode of operation for IC-SPatch. For evaluating ICSPatch without requiring a physical PLC, select 0, as shown:*

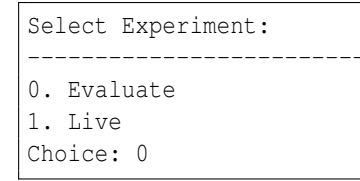

3. *Next, select the test infrastructure when ICSPatch displays the following menu on stdout.*

```
Select Infrastructure:
-------------------------
0. aircraft_control
1. anaerobic_reactor
```

```
2. chemical_plant
3. desalination_plant
4. smart_grid
Choice:
```
4. *Some infrastructure might have multiple vulnerable control application binary examples. Please select the target control application binary for evaluation when a menu shows up similar to this:*

```
Select Test Sample:
-------------------------
0. bin/internal/chemical_plant/oob_write/
    \leftrightarrow code 1
1. bin/internal/chemical_plant/oob_write/
    \leftrightarrow code 2
Choice:
```
5. *After this, ICSPatch starts loading captured memory snapshots of the selected control application binary with a legitimate input (used to detect crashes that only impact the control application stack). After which the stdout displays the message.*

- Press Enter to continue to capture ֒→ exploit input hexdump ...

6. *Press Enter to continue loading control application memory snapshot with exploit input, which results in displaying an output as shown below:*

```
***************************
RULE: OUT_OF_BOUNDS_WRITE_RULE
MESSAGE: OUT-OF-BOUNDS WRITE VULNERABILITY
   ֒→ DETECTED
***************************
----- BLOCK DISASSEMBLY -----
Instruction # in block: 8
0xb6bbf8a0: stmhs r3!, {r1, ip}
0xb6bbf8a4: subshs r2, r2, #8
0xb6bbf8a8: stmhs r3!, {r1, ip}
0xb6bbf8ac: subshs r2, r2, #8
0xb6bbf8b0: stmhs r3!, {r1, ip}
0xb6bbf8b4: subshs r2, r2, #8
0xb6bbf8b8: stmhs r3!, {r1, ip}
0xb6bbf8bc: bhs #0xb6bbf89c
------ DEBUG INFO ------
* Instruction Address: 0xb6bbf8a0
* Exploit Memory Address: 0xb617ad5c
* Length: None
* Expression: 0x0
[*] Angr execution time of the control
    ֒→ application: 5.889697313308716
 Found start node: 0x83f48d0 ...
```

```
- Localization start address list:
    \leftrightarrow [138365136] ...
----------0----------
[*] Starting exploit localization from
    ֒→ address 0x83f48d0 ...
[*] Start address: 0xb6193fb4 End Address:
    \leftrightarrow 0xb6194018...
[ * ] Bounded by 0xb6193fb4 - 0xb6194018 ...
[*] Search successful for start node 0
    ֒→ x83f48d0 ...
[*] Detected exploit location: 0xb6193ff0:
    \hookrightarrow str r6, [sp, #8]
[*] Detected exploit input: 0xb617aca0: ['0
    \leftrightarrow x2', '0x0', '0x200']
[*] Mermory value at exploit location: 0
    ֒→ xb617aca0: 0x00000200
----------0----------
[*] Time for localizing vulnerability:
    \leftrightarrow 0.012766838073730469* Selected vulnerability location is 0
    \leftrightarrow xb6193ff0 ...
* Exploit memory location is 0xb617aca0 ...
- Press Enter to continue to patching ...
```
*Here, RULE displays the name of the vulnerability identification rule triggered for the exploit input and the corresponding message in MESSAGE. It also detects the start node for DDG traversal for performing vulnerability localization. The start node in this example is detected as 0x83f48d0. The traversal successfully detects the exploit instruction location at 0xb6193ff0 and the memory location for the input (to be validated by the patch) at 0xb617aca0.*

7. *Press Enter to continue patching the vulnerability, which displays patch-related information such as the address table base address and the memory location for an empty location. Press Y when the prompt display:*

[\*] Saved patch information detected. Use ֒→ it? (Y/N):

*This directs ICSPatch to use saved path information rather than connecting to an active local patch server.*

- 8. *Finally, ICSPatch creates the patch, loads it in the angr simulation, and verifies it. Loading the patch in the angr simulation instance is similar to writing it into the live PLC with the LKM patcher. So, this can successfully test the patch created by ICSPatch, and the overall automated process.*
- 9. *Since the evaluation of ICSPatch does not require a connected PLC, once Enter is pressed on the prompt:*

```
- Press Enter to continue to patching live
    \hookrightarrow PLC ...
```
*ICSPatch exits after 10 seconds when failing to connect to a local patch server deployed on a live PLC.*

*Instructions on GitHub also elaborate on how to use IC-SPatch with a live PLC.*

## A.5 Evaluation and Expected Results

*While running the experiments, as explained in Subsection [A.4,](#page-2-0) ICSPatch displays the timings (in seconds) corresponding to every operation on the stdout. For instance,*

[\*] Time for localizing vulnerability:  $\leftrightarrow 0.012766838073730469$ 

*It should be noted that only the vulnerability localization time is representative of the live PLC scenario. All the other timings will change when tested with a live PLC. Furthermore, the LKM patcher captures the timing for the critical operation of redirecting execution flow by overwriting the ldr instruction, as explained in the paper.*